# CREATING AN ACCOUNT – FRONT END

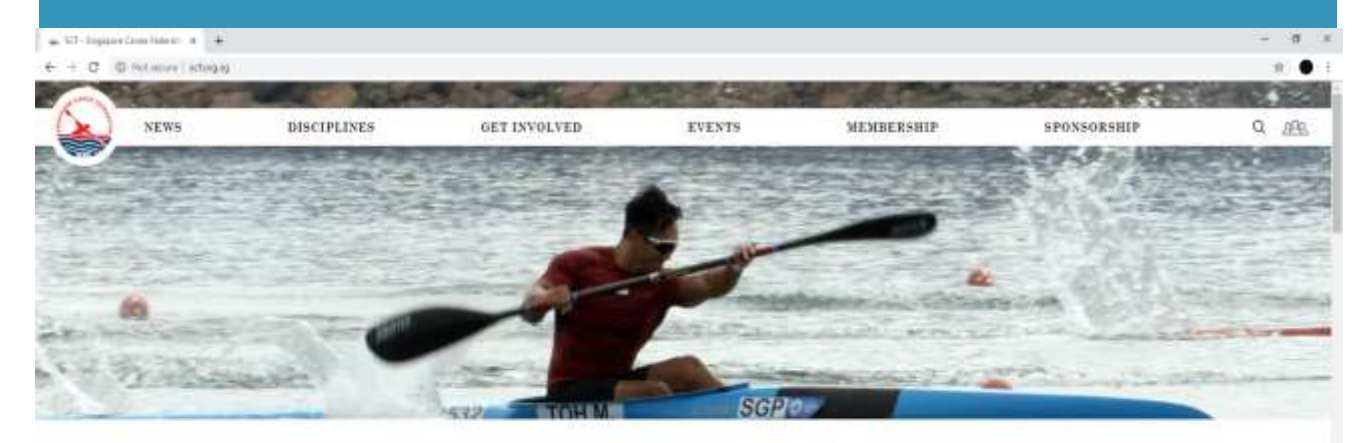

**Latest News** 

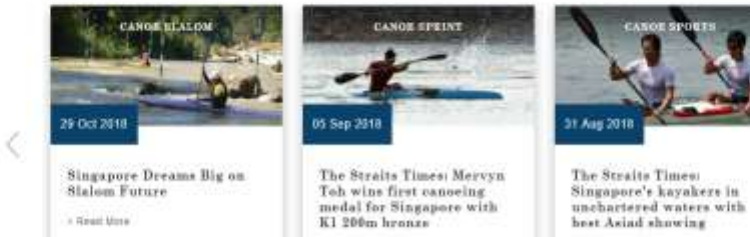

· REAR MED

 $-$  Hand Main

 $\left\langle \right\rangle$ 

1

### **How To Create An Account?**

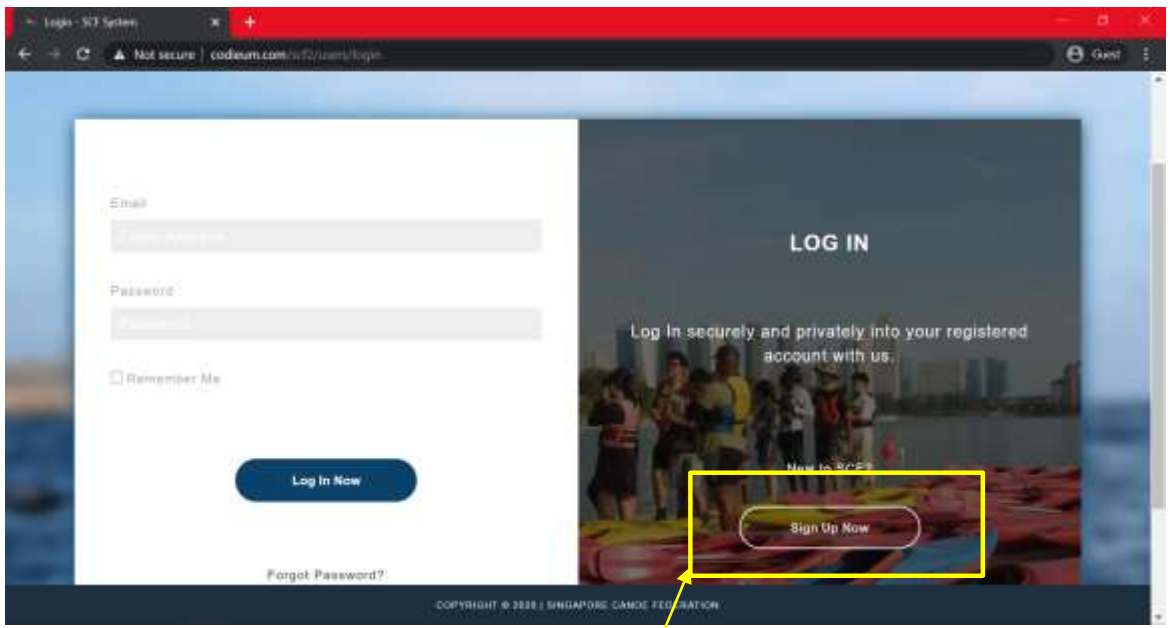

**STEP 1:** GO TO SCF WEBSITE (SCF.ORG.SG) **STEP 2 :** CLICK SIGN UP NOW

2

### **How To Create An Account?**

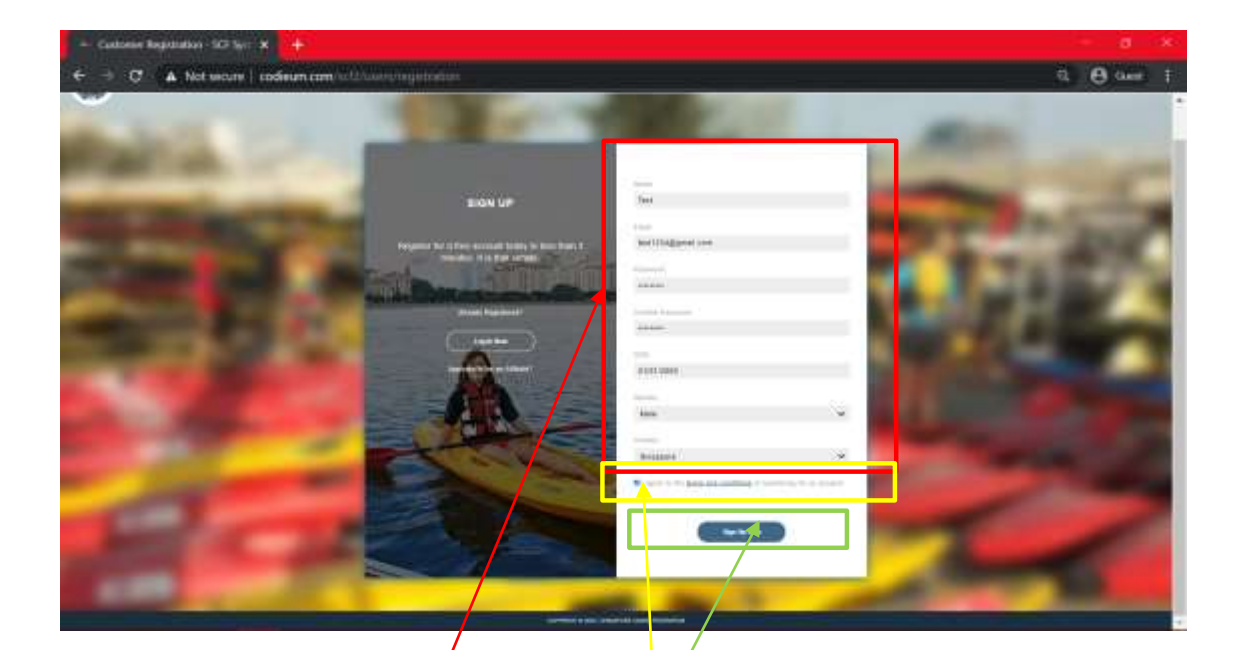

**STEP 3: FILL UP PERSONAL PARTICULARS AND PASSWORD STEP 4:** CLICK **I AGREE TO THE TERMS STEP 5: CLICK SIGN UP NOW** 

## **How To Create An Account?**

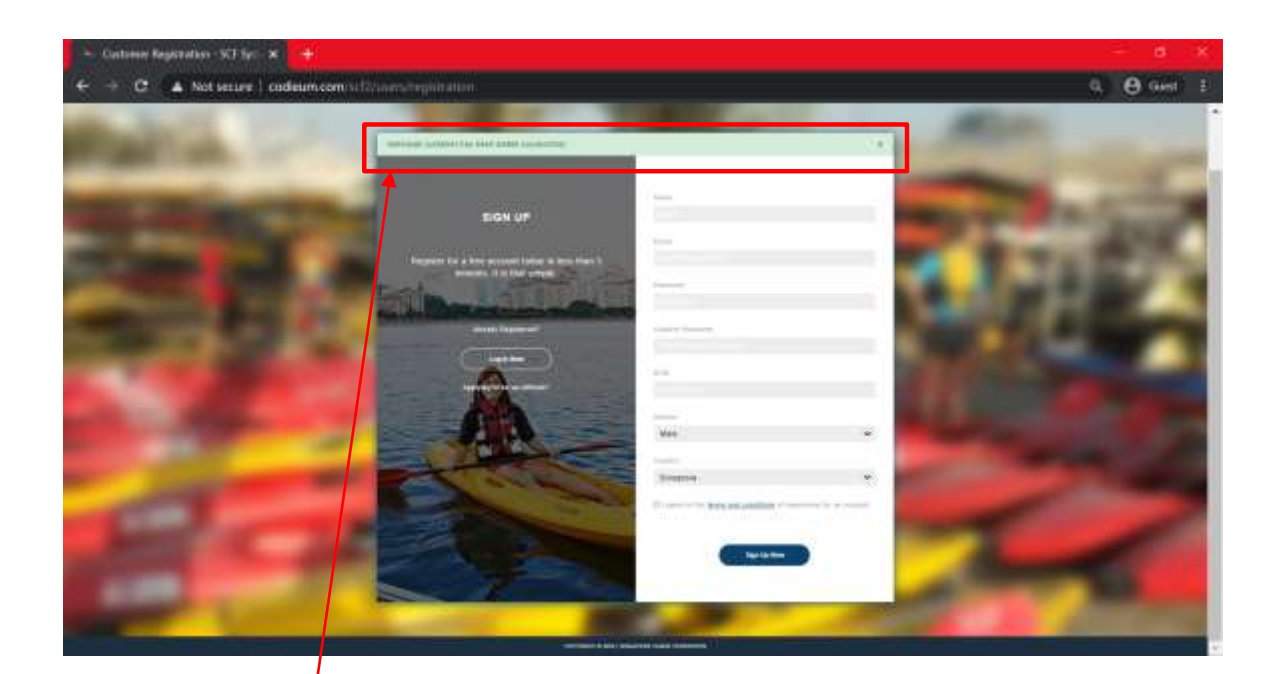

#### **STEP 6:** COMPLETED

4